# **Ingenico**

# **Gamme Tetra**

Application **CB CLESS Bulletin 12 V3**, 387 03 6x.

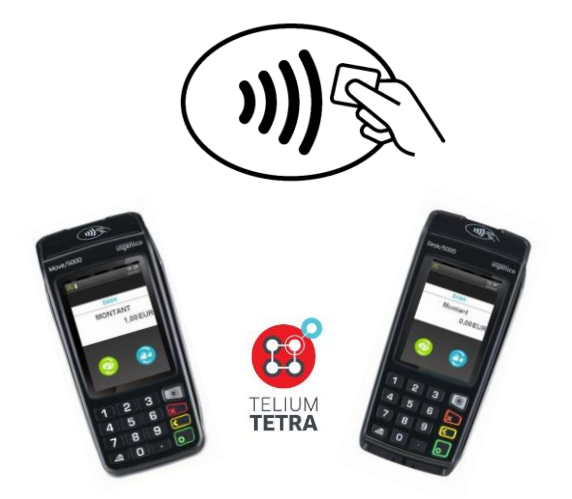

Ingenico - 28/32 boulevard de Grenelle - 75015 Paris Tel. 33(0)1 58 01 80 00 – Fax. 33(0)1 58 01 91 35 - [ingenico@ingenico.com](mailto:ingenico@ingenico.com)

Copyright © 2017 Ingenico All rights reserved

#### Guide d'Utilisation CBB12 V3 Gamme Tetra · 900030533 R11 000 01\_296223230 · 2/32 Copyright © 2017 Ingenico. All rights reserved.

Ce document est Copyright © 2017 du Groupe INGENICO. INGENICO conserve la pleine propriété des droits d'auteur, les droits et la protection de tous les appareils ou logiciels mentionnés dans le présent document.

Le destinataire peut recevoir ce document à la condition qu'il conserve le document confidentiel et n'utilise pas son contenu sous quelque forme ou par quelque moyen que ce soit, sauf en cas d'accord préalable, sans l'autorisation préalable écrite d'INGENICO.

De plus, personne n'est autorisé à mettre ce document à la disposition de tiers sans l'autorisation préalable écrite d'INGENICO. Si une telle autorisation est accordée, elle sera soumise à la condition que le bénéficiaire du document s'assure que tout autre bénéficiaire de ce document ou d'informations qui y figurent soit responsable vis-à-vis d'INGENICO de la confidentialité de cette information.

Un soin particulier a été pris afin de veiller à ce que le contenu de ce document soit aussi précis que possible. INGENICO décline toutefois toute responsabilité en cas d'erreurs, d'informations incomplètes ou obsolètes. Le contenu de ce document peut changer de temps en temps, sans préavis, et cela ne doit pas créer de nouvelles obligations contractuelles ni préciser, modifier ou remplacer les obligations contractuelles préalables convenues par écrit entre INGENICO et l'utilisateur. INGENICO n'est pas responsable pour l'utilisation de ses appareils ou logiciels qui ne seraient pas compatibles avec le présent document.

**Toutes les marques de commerce déposées et utilisées dans le présent document restent la propriété de leurs propriétaires légitimes.**

### **Nous vous remercions d'avoir choisi un terminal Ingenico.**

Le logiciel n°**387 03 54** permet d'effectuer des transactions en mode sans contact. Le logiciel **CB CLESS Bulletin 12** V3 est multi commerce.

# **Sommaire**

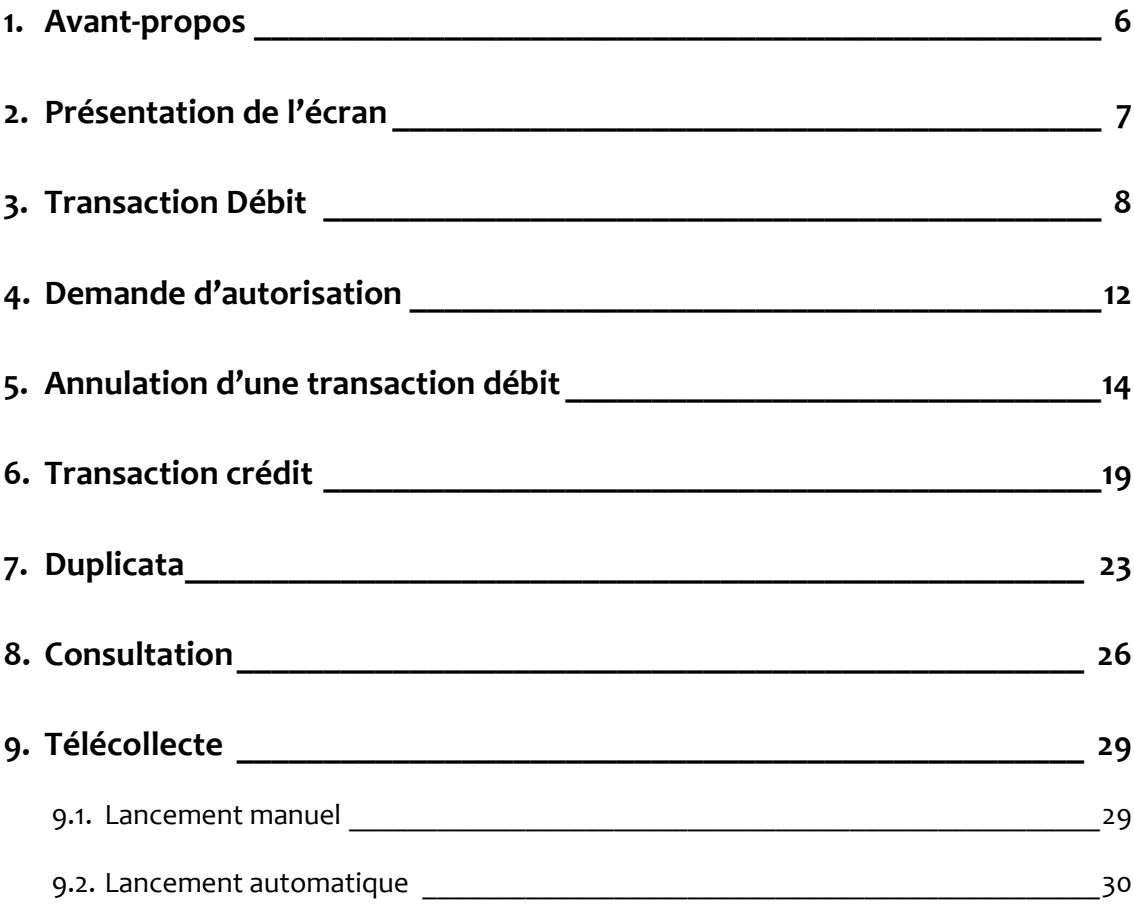

## <span id="page-5-0"></span>**1. Avant-propos**

#### **But du guide d'utilisation**

Ce guide décrit l'utilisation d'un terminal INGENICO chargé avec le programme d'application **CB CLESS Bulletin 12 V3 (Carte bancaire sans contact et téléphone NFC) n°387 03 64**.

#### **Installation**

Pour faciliter l'installation et la mise en service du terminal, Ingenico conseille de suivre les instructions de sa « Notice d'installation ».

#### **Utilisation**

Nous vous recommandons de vous reporter à la présente notice chaque fois que vous souhaiterez vous (re)mettre en mémoire une des fonctions réalisables par le terminal.

#### **Les affichages ci-dessous peuvent varier en fonction du matériel utilisé**

(Terminal avec Sans Contact intégré, ou terminal relié à un PinPad Sans Contact ).

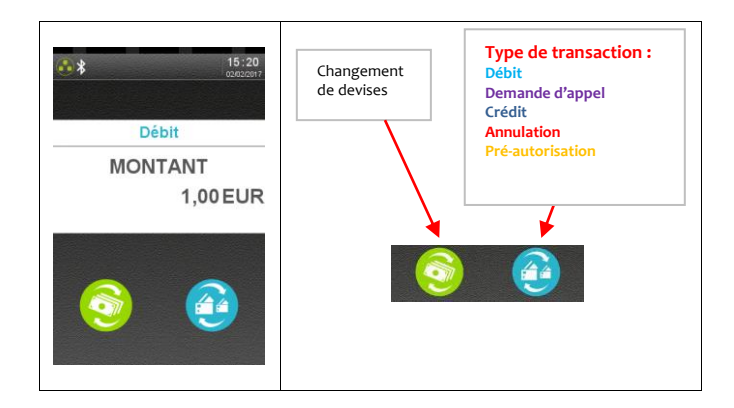

<span id="page-6-0"></span>Signification des icônes sur le bandeau de bas d'écran :

Description et fonctions du clavier et de l'écran :

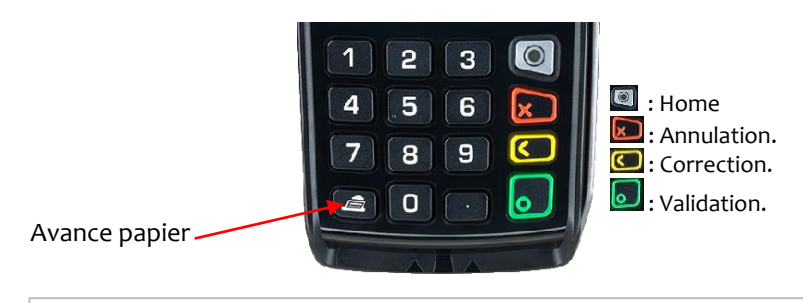

L'affichage de l'écran peut être modifié en « **Icônes** », « **Liste d'icônes** » ou « **Liste** » en allant dans « Panneau de contrôle > Paramètres du terminal > Interface humaine> Explorer.

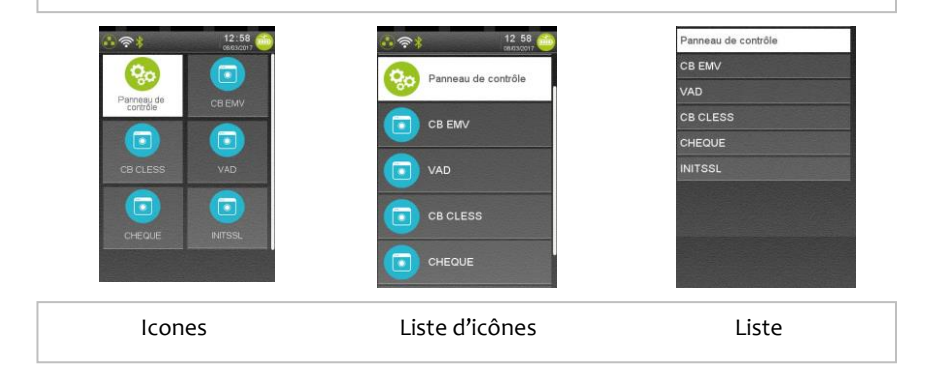

<span id="page-7-0"></span>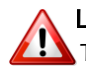

 **Les affichages ci-dessous peuvent varier en fonction du matériel utilisé :**

Terminal avec Sans Contact intégré, ou terminal relié à un Pin Pad ou une cible Sans Contact.

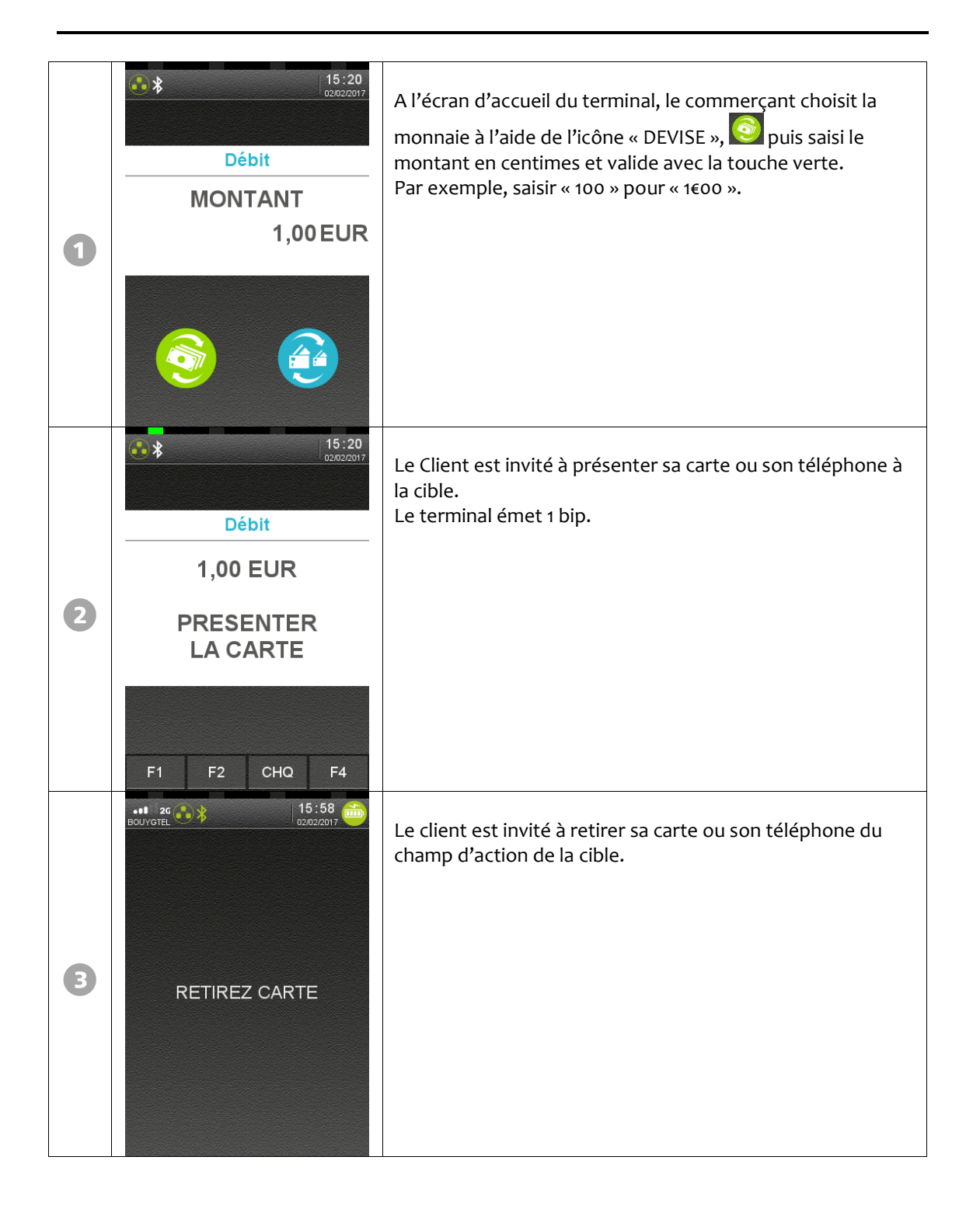

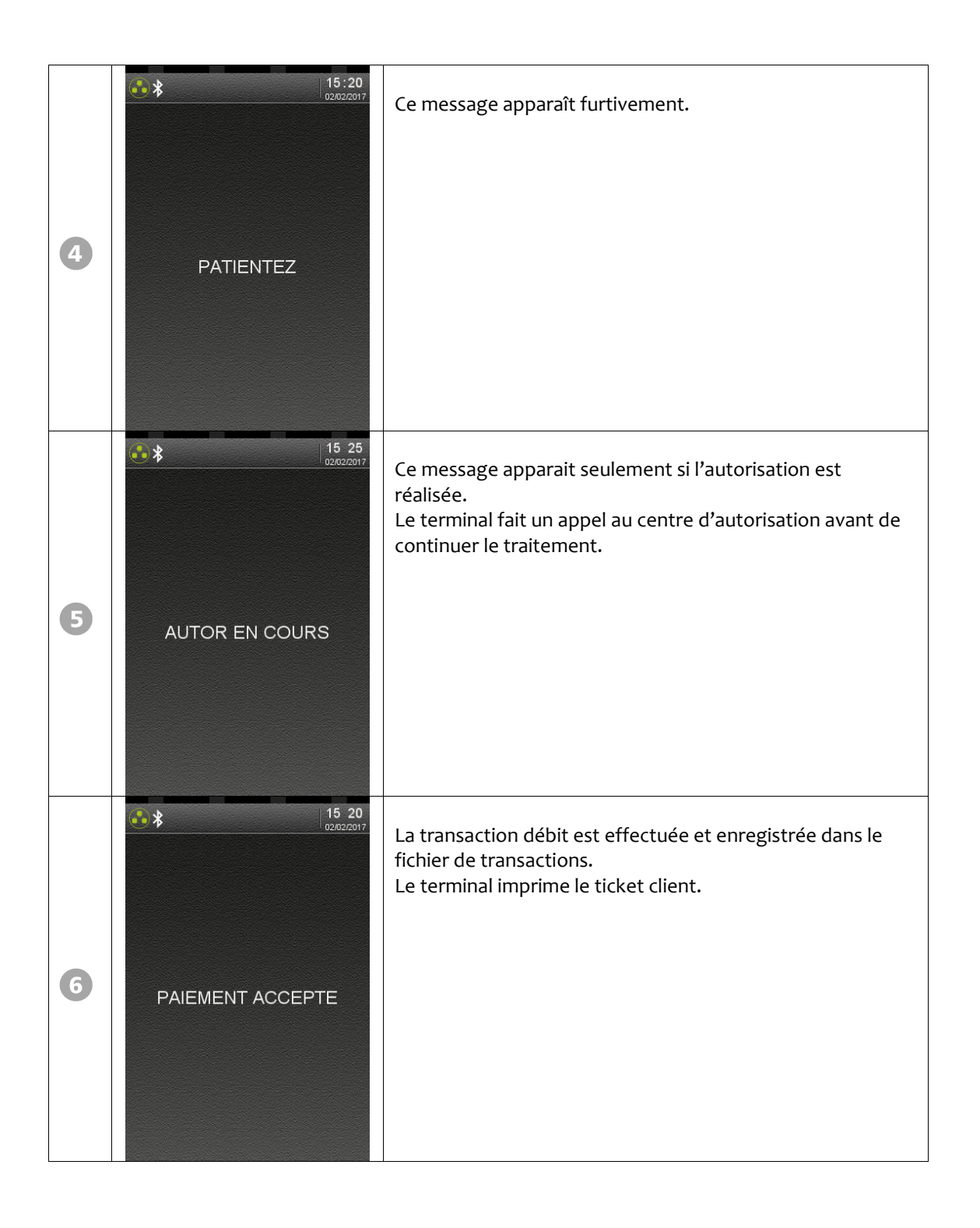

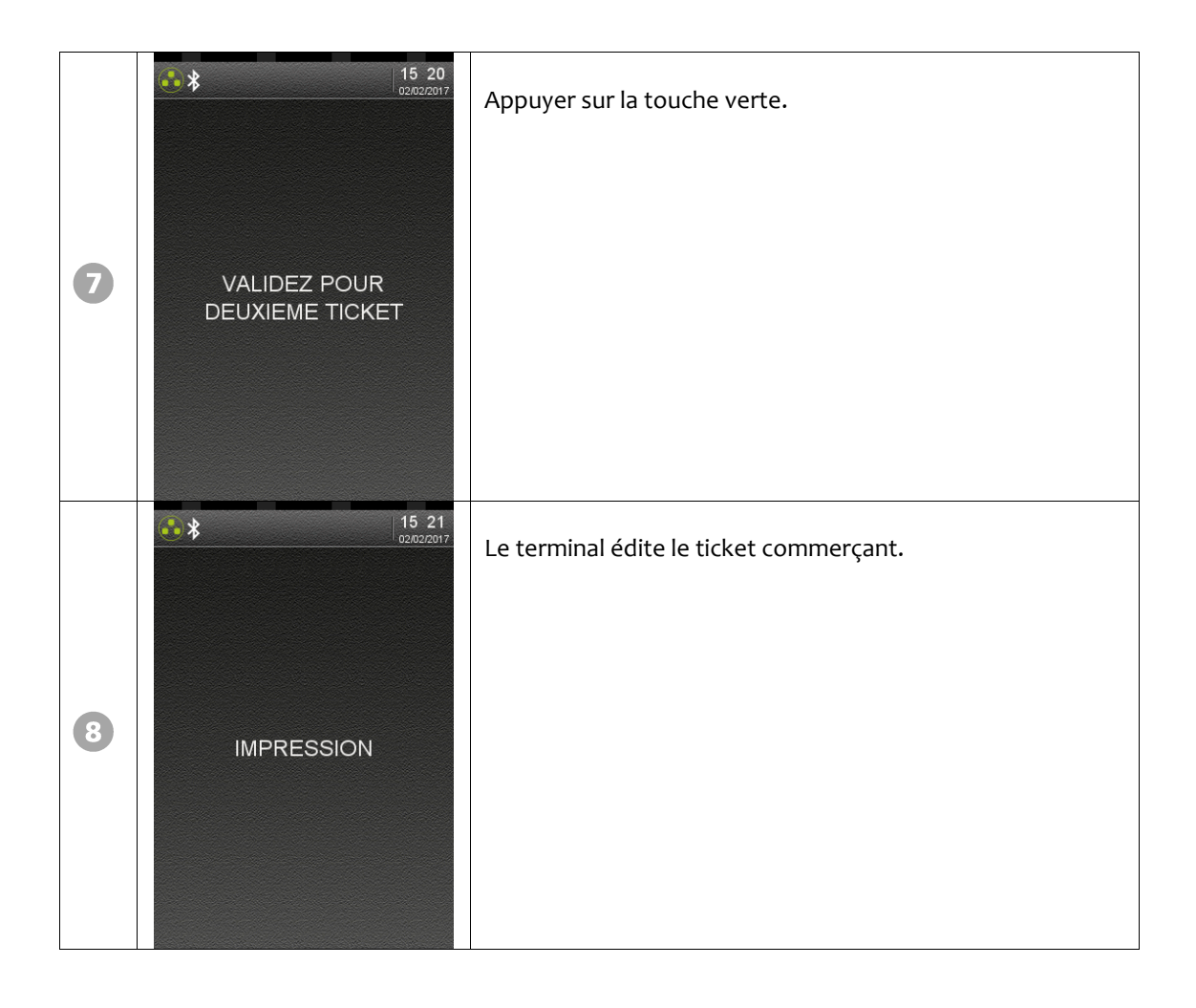

Autres messages possibles :

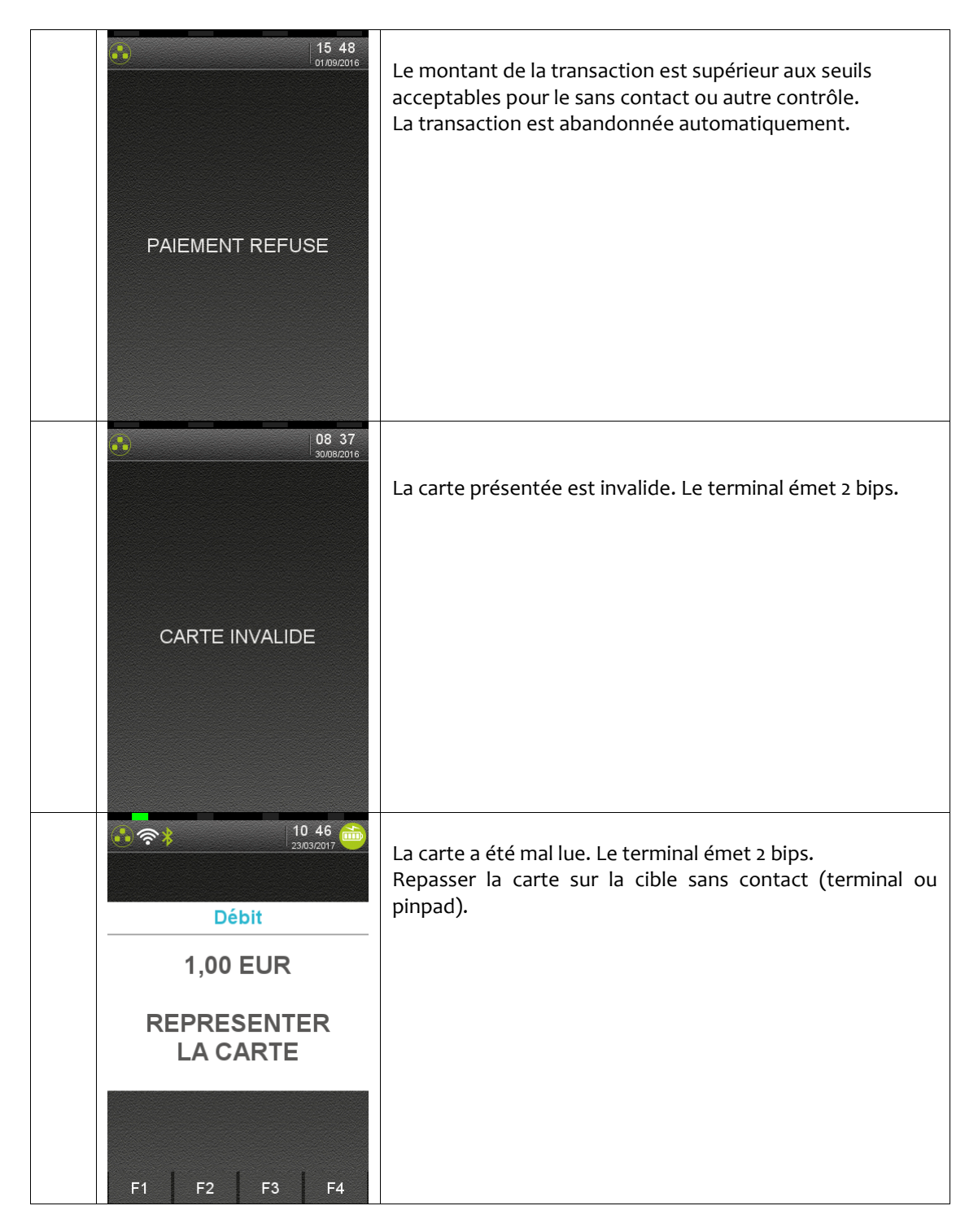

## <span id="page-11-0"></span>**4. Demande d'autorisation**

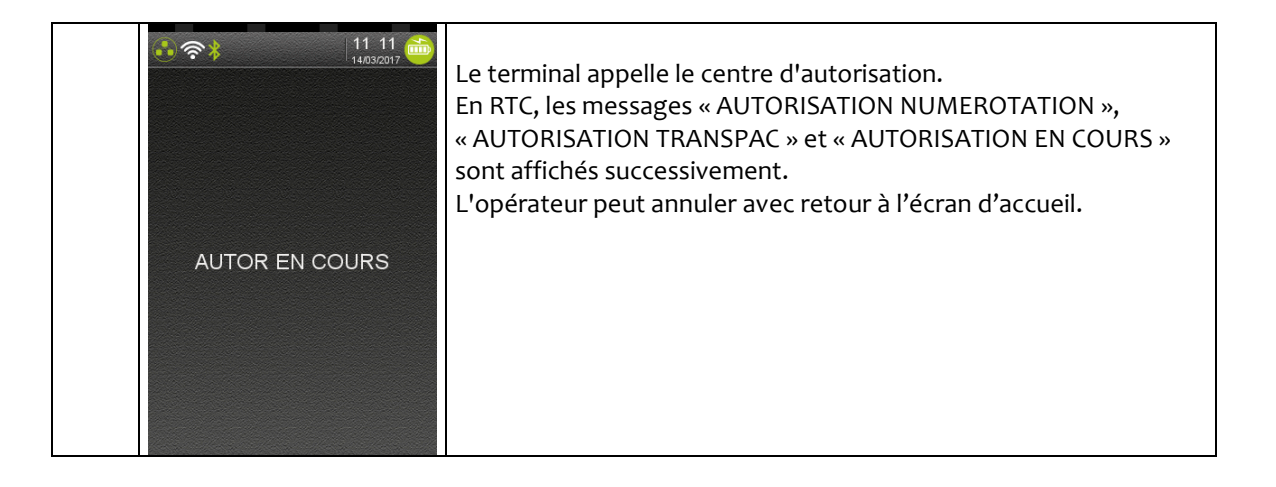

Réponse du centre d'autorisation

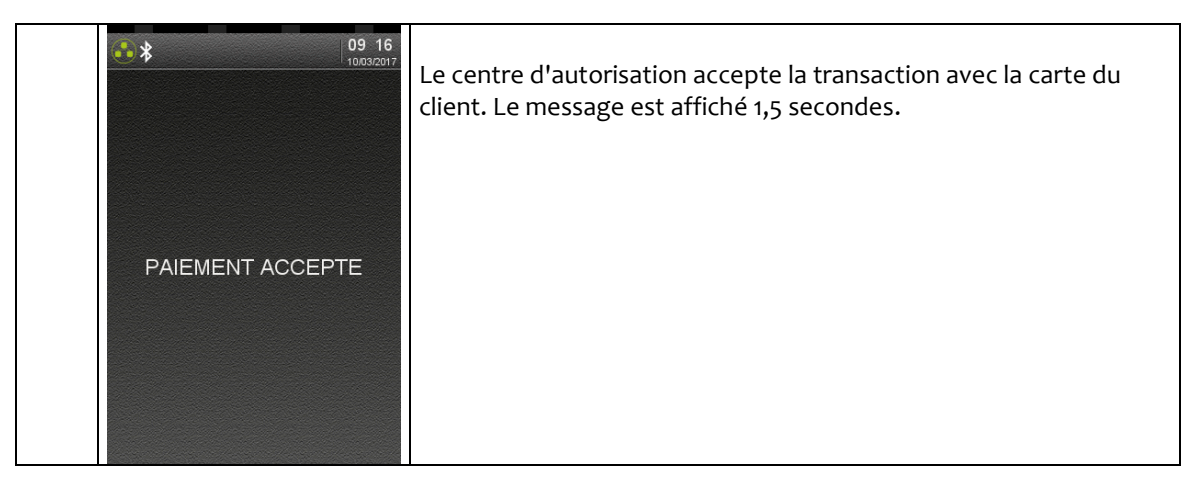

*Ou*

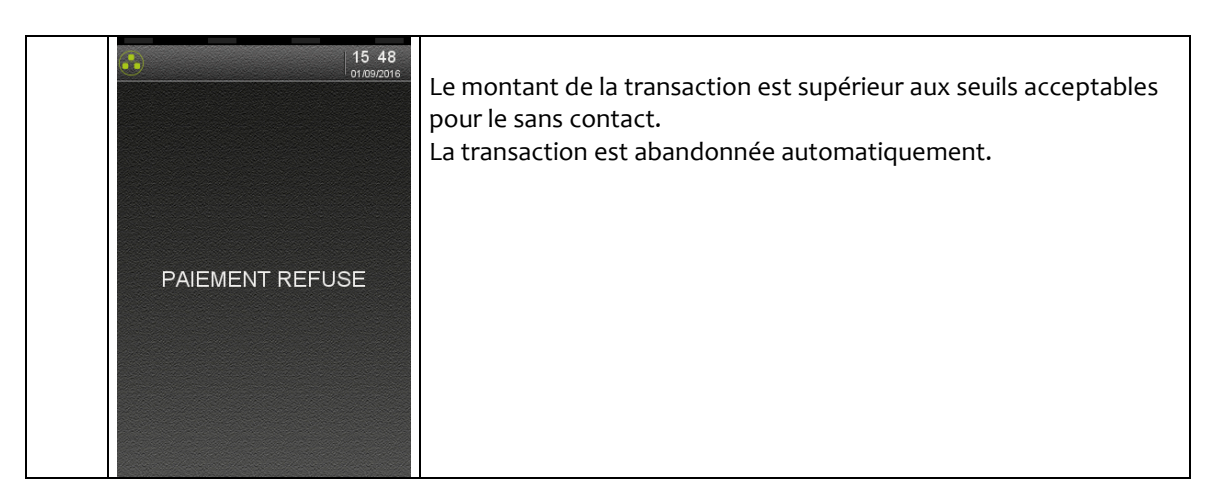

*Ou*

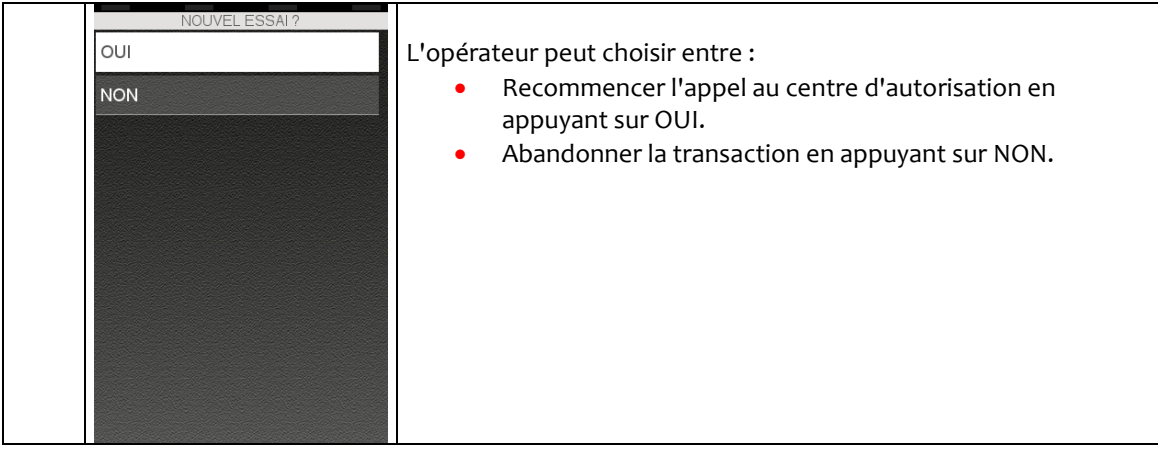

<span id="page-13-0"></span>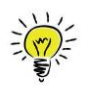

Il est possible d'annuler n'importe quelle transaction débit enregistrée dans la même session de télécollecte.

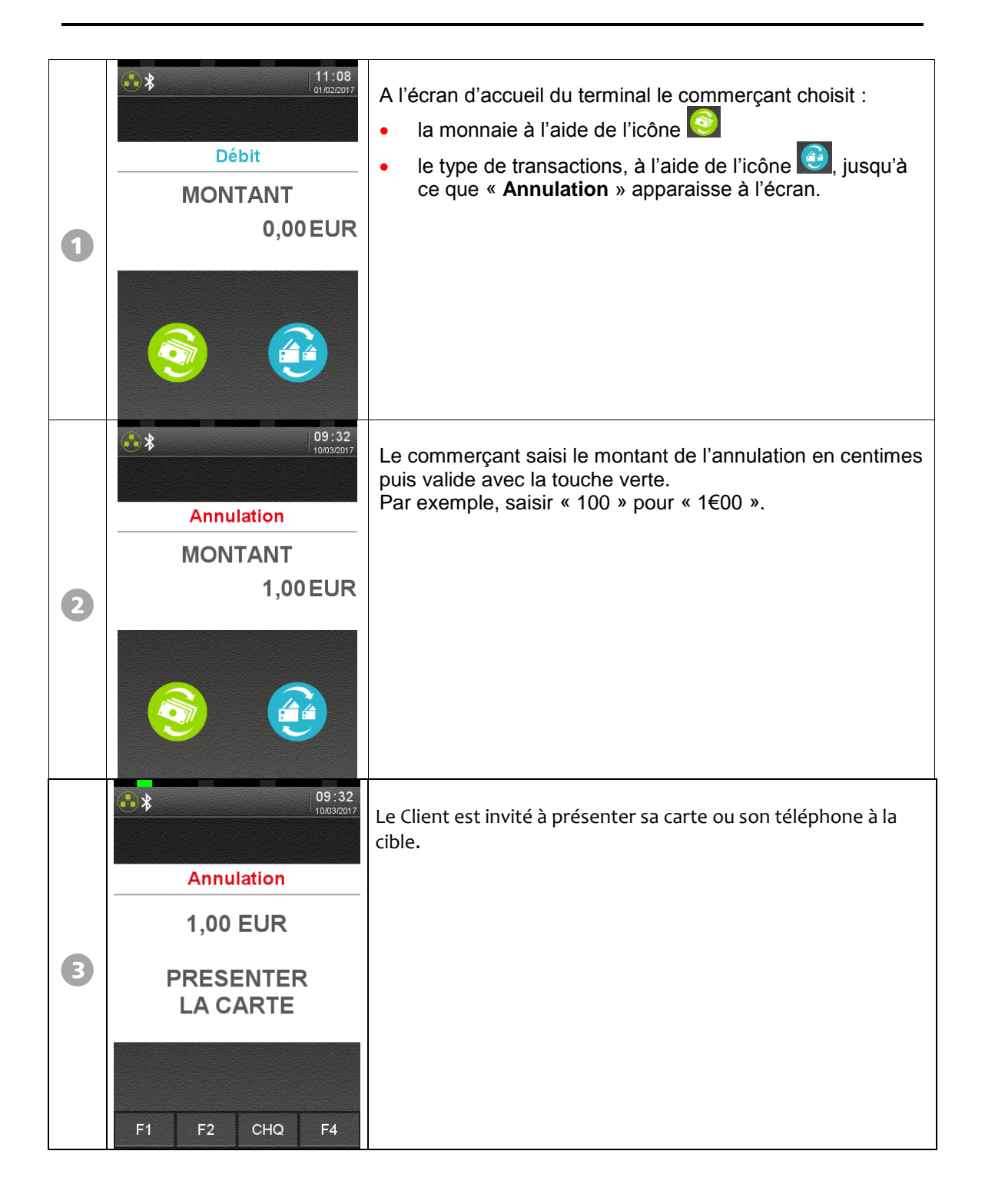

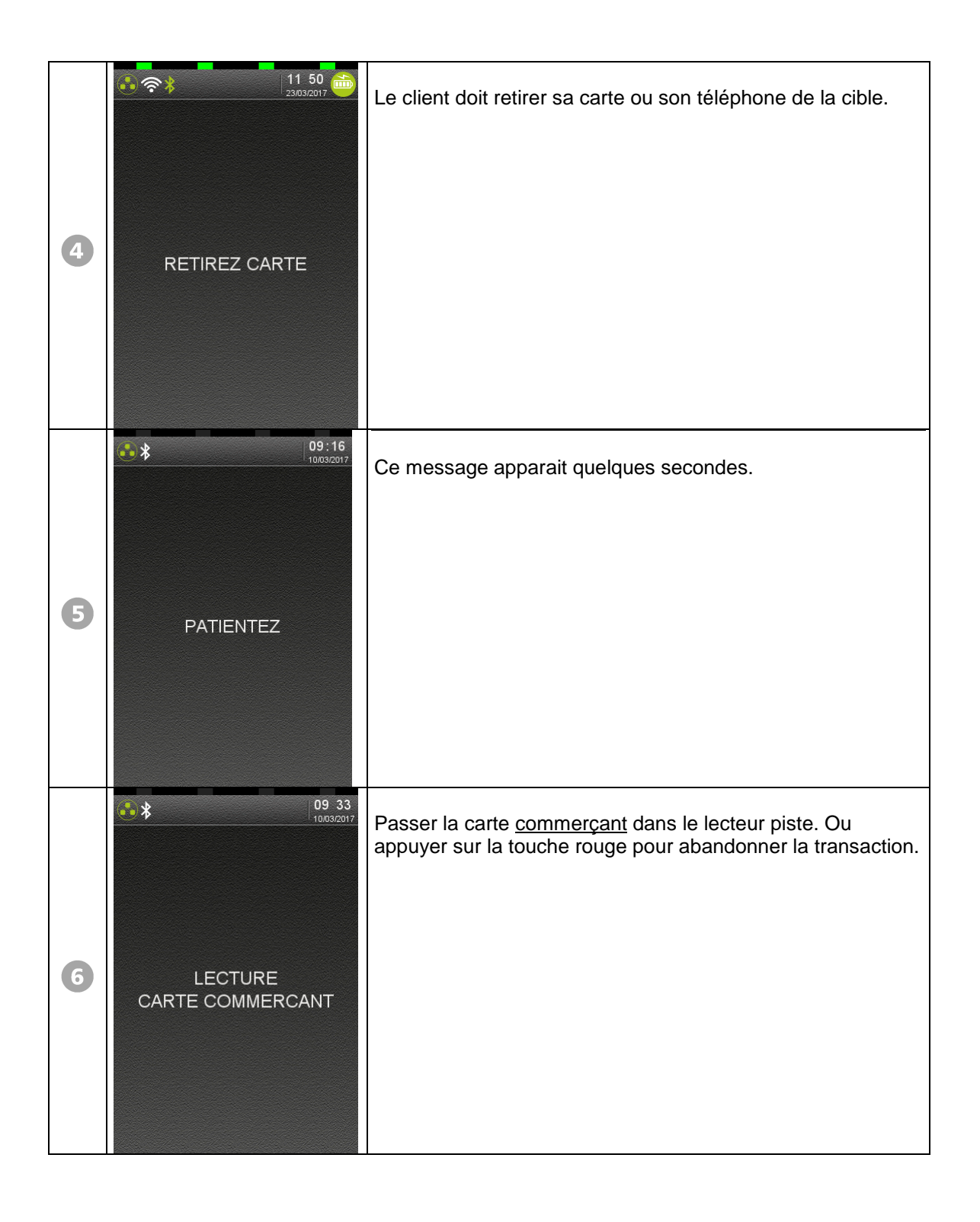

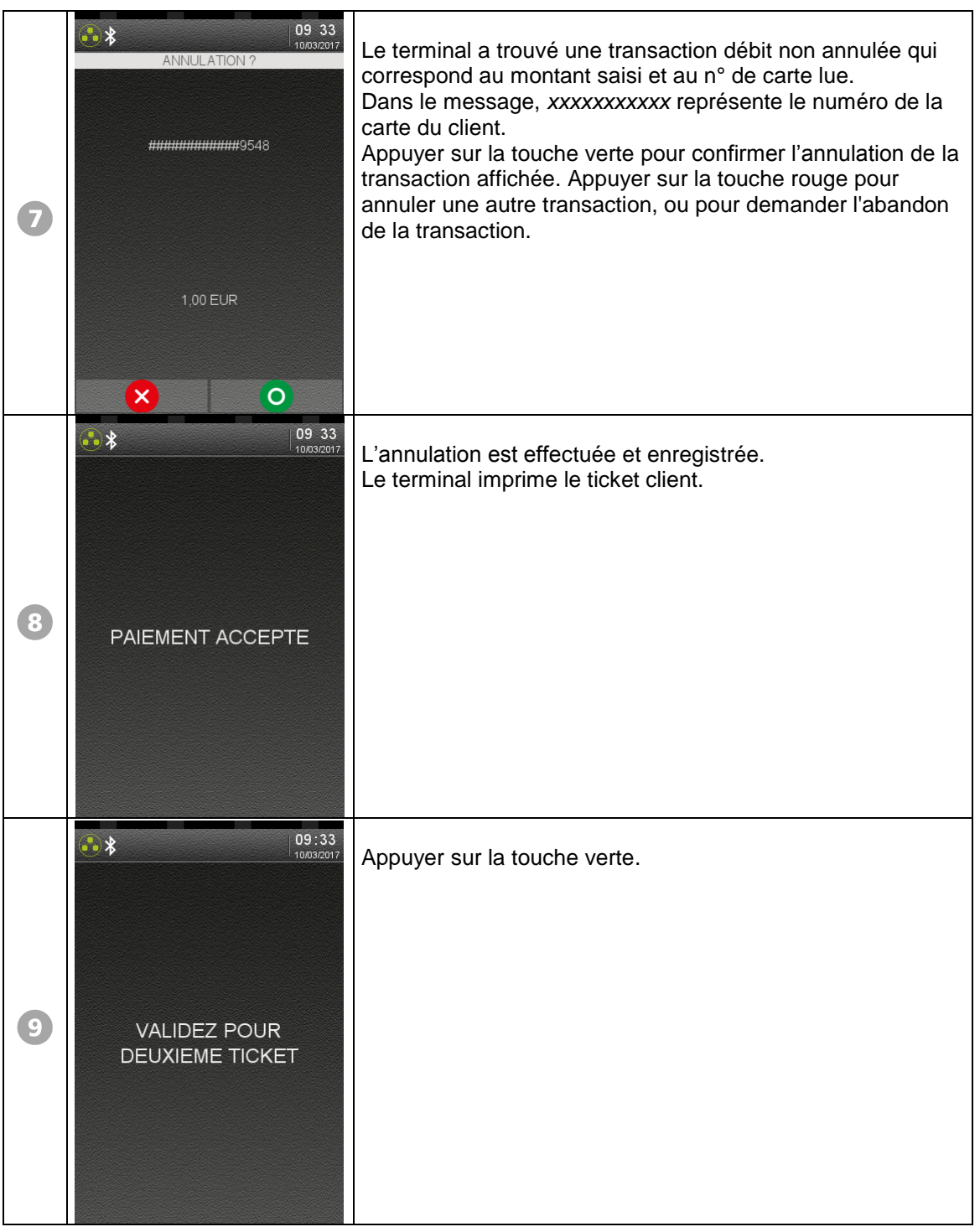

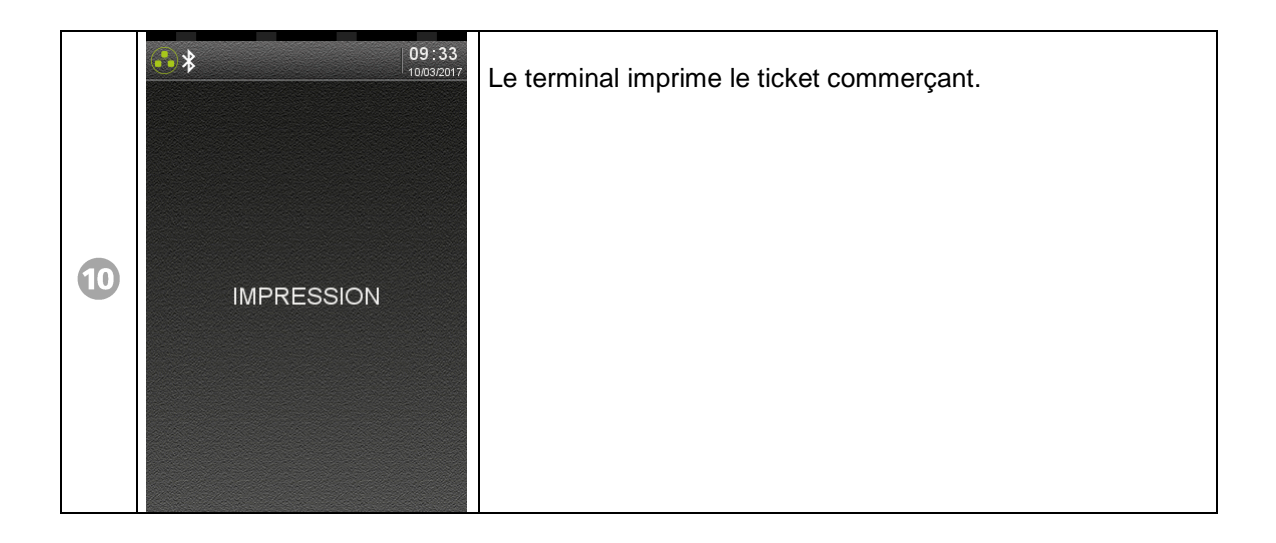

Autres messages possibles :

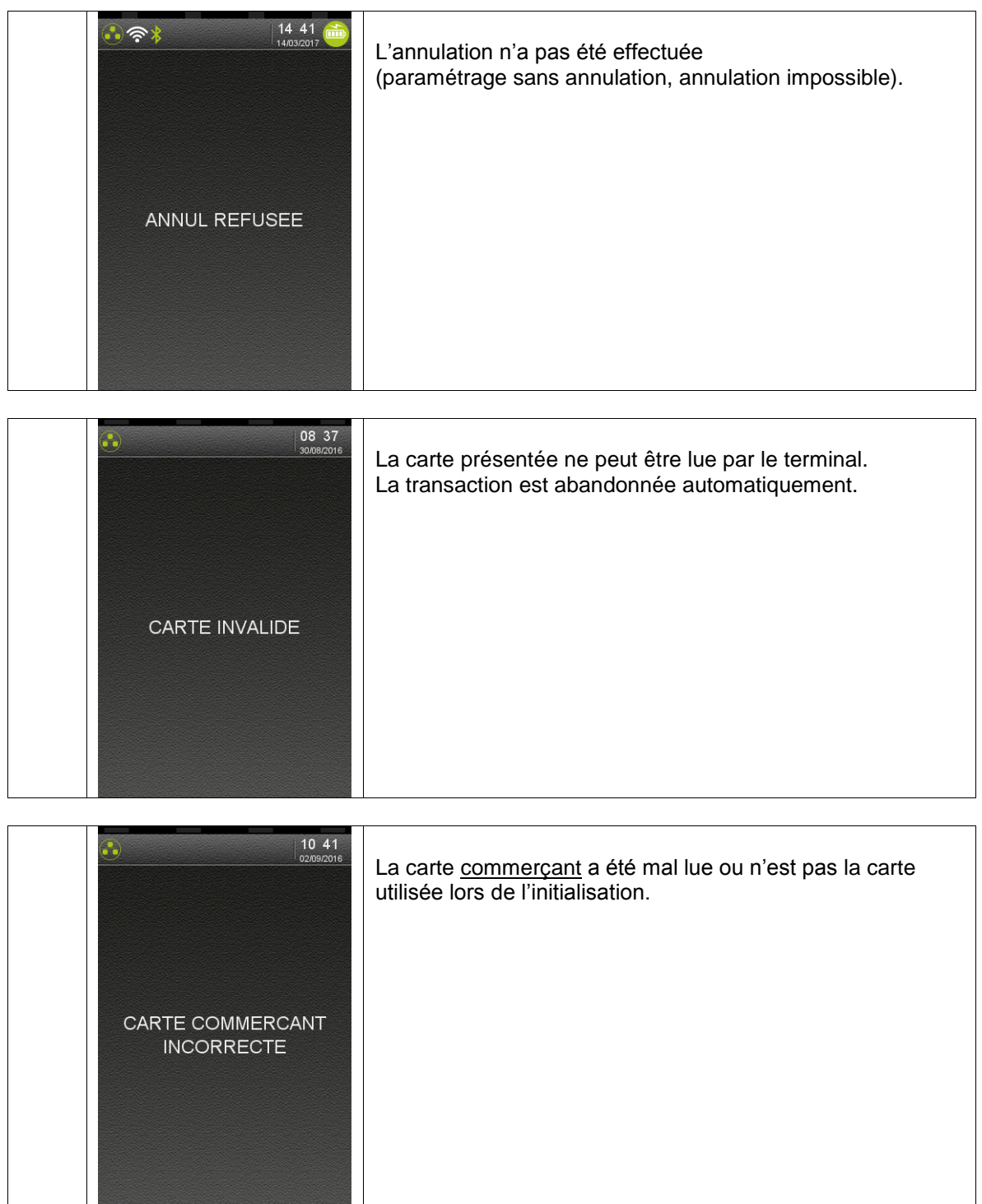

## <span id="page-18-0"></span>**6. Transaction crédit**

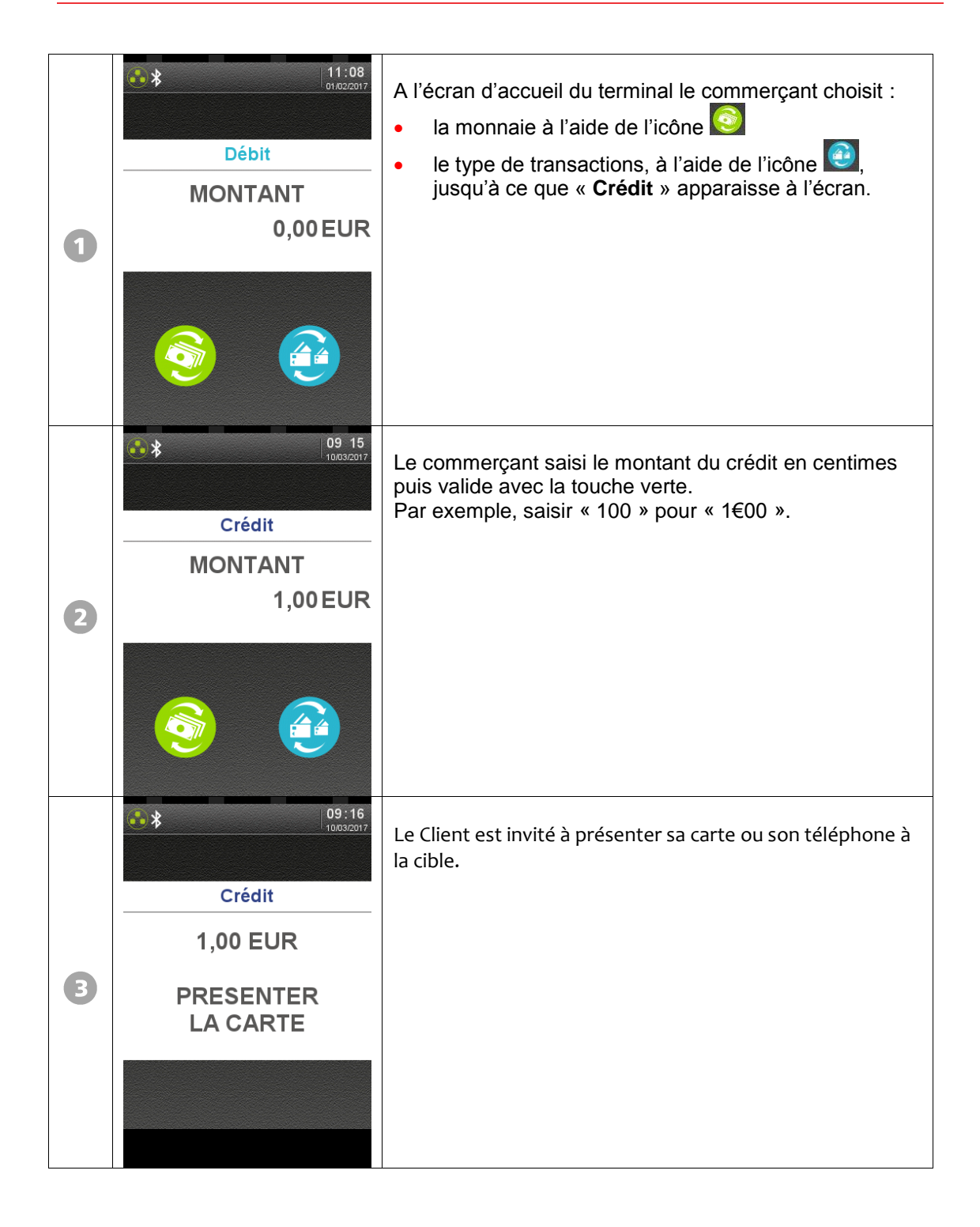

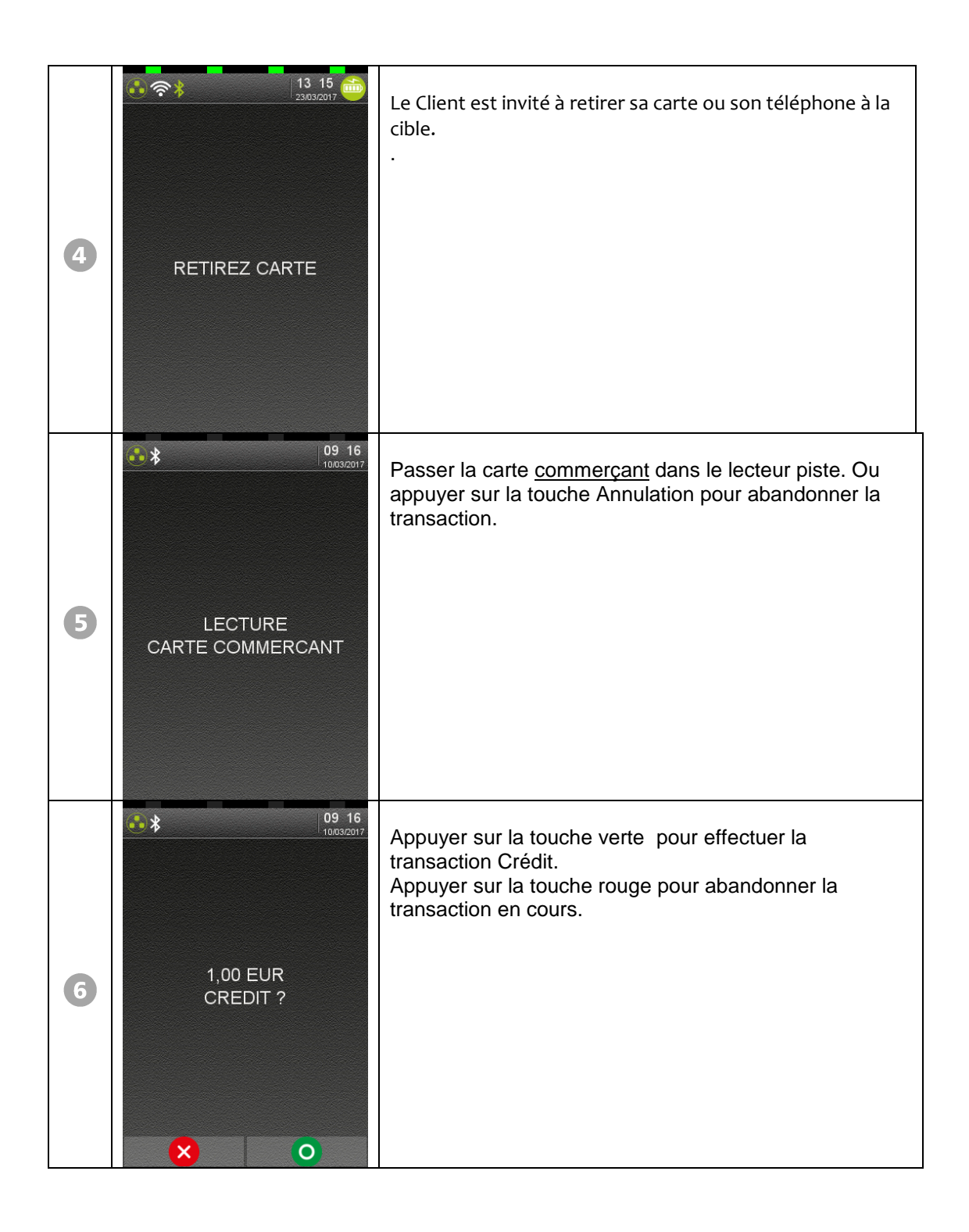

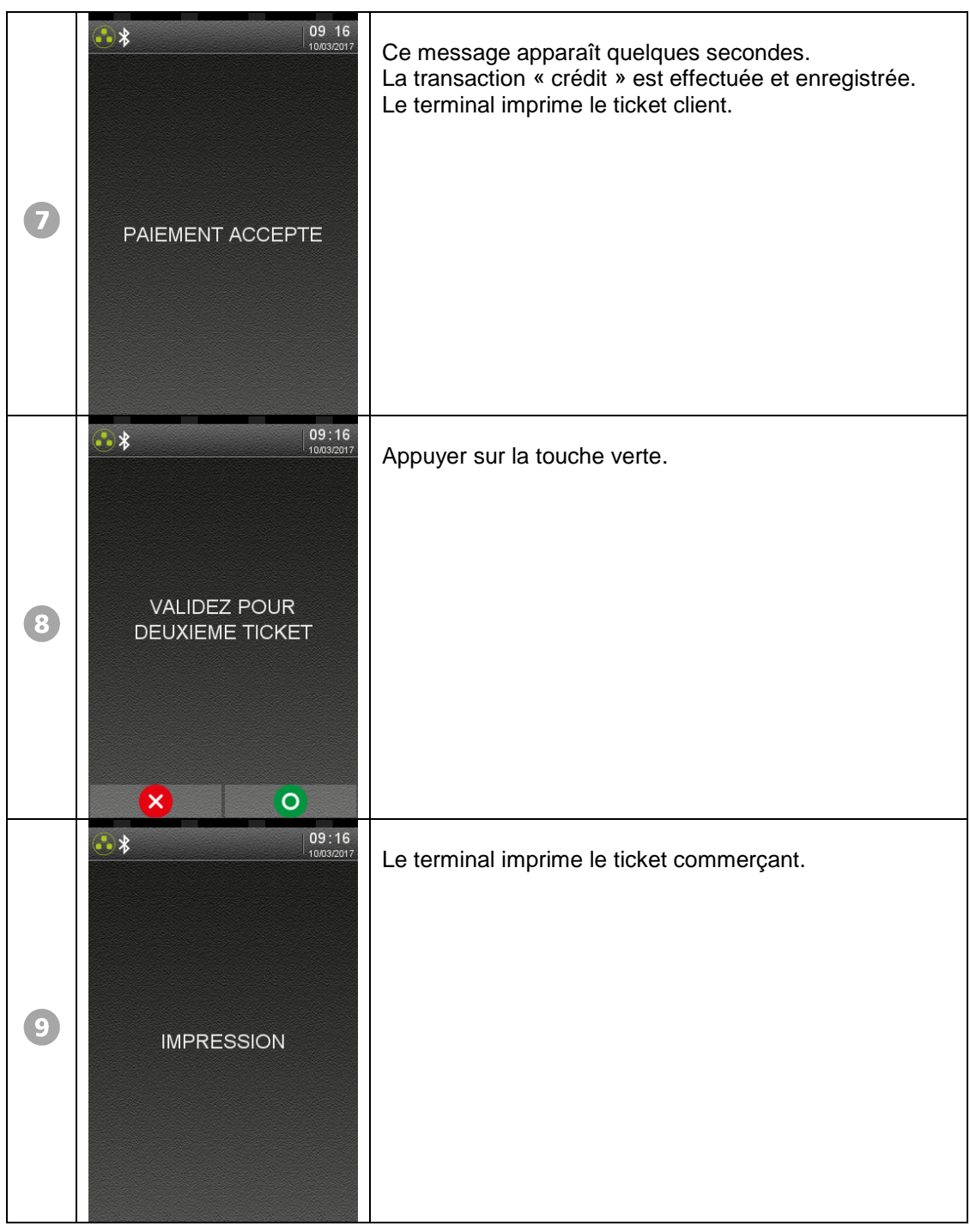

Autres messages possibles :

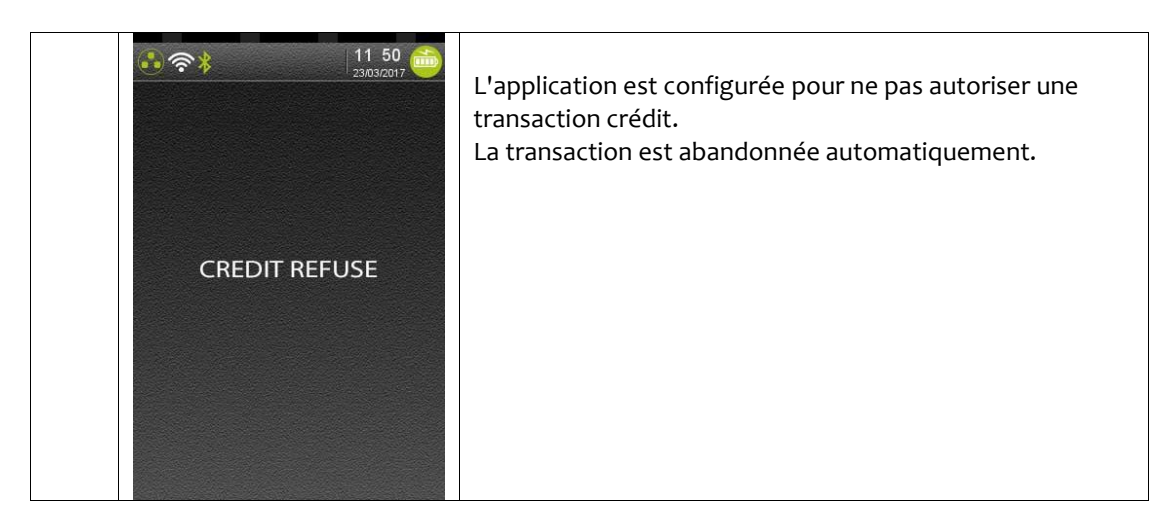

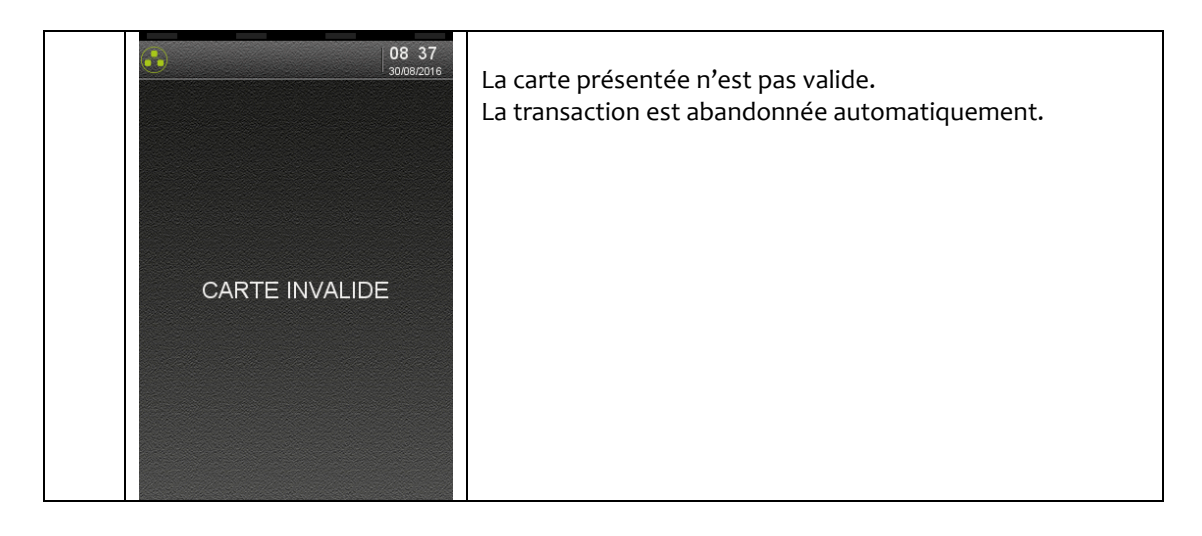

<span id="page-22-0"></span>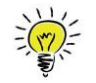

Il est possible d'effectuer un duplicata :

. du ticket de la dernière transaction aboutie.

. du ticket de la dernière remise (télécollecte), ou du ticket du dernier téléparamétrage.

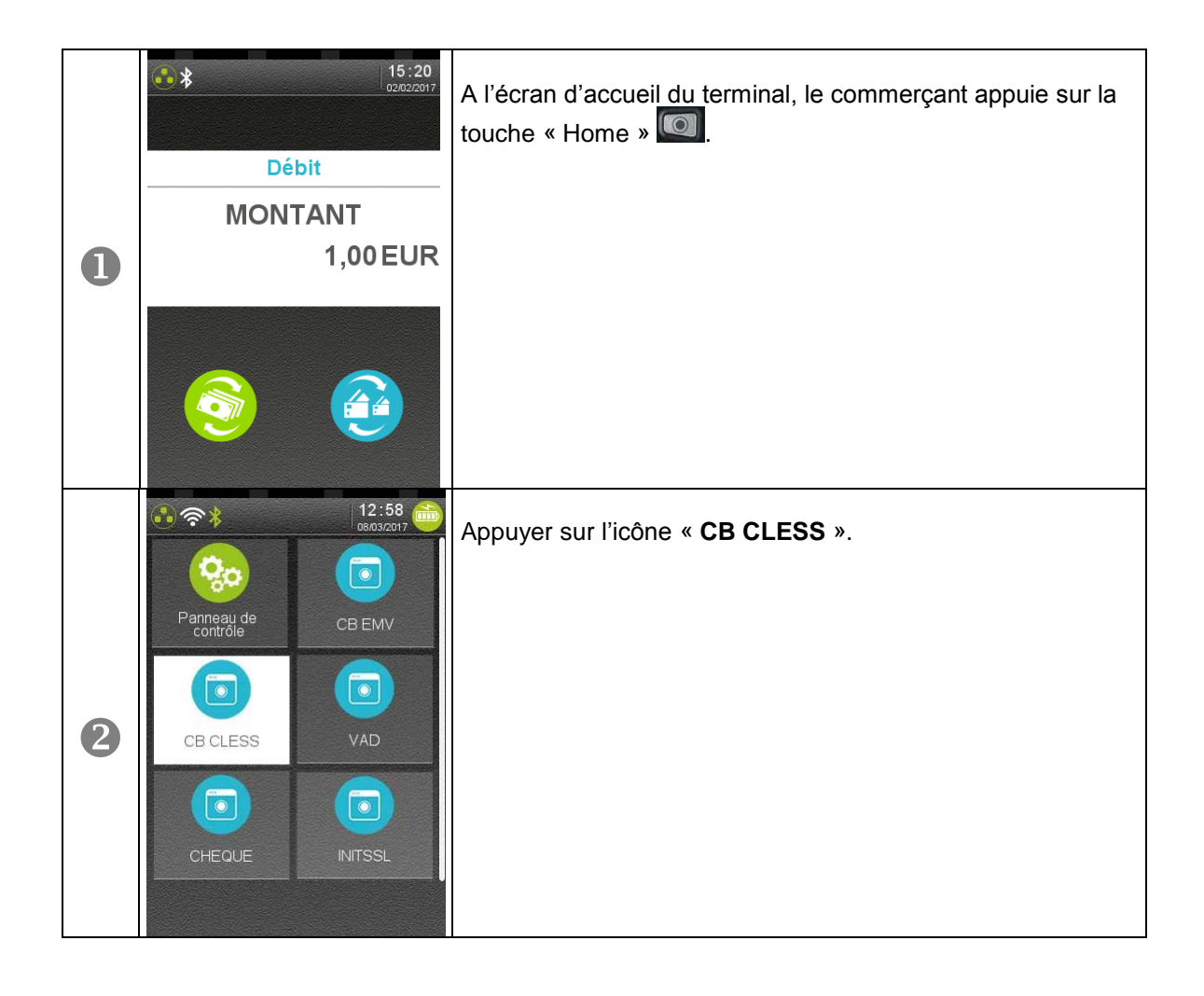

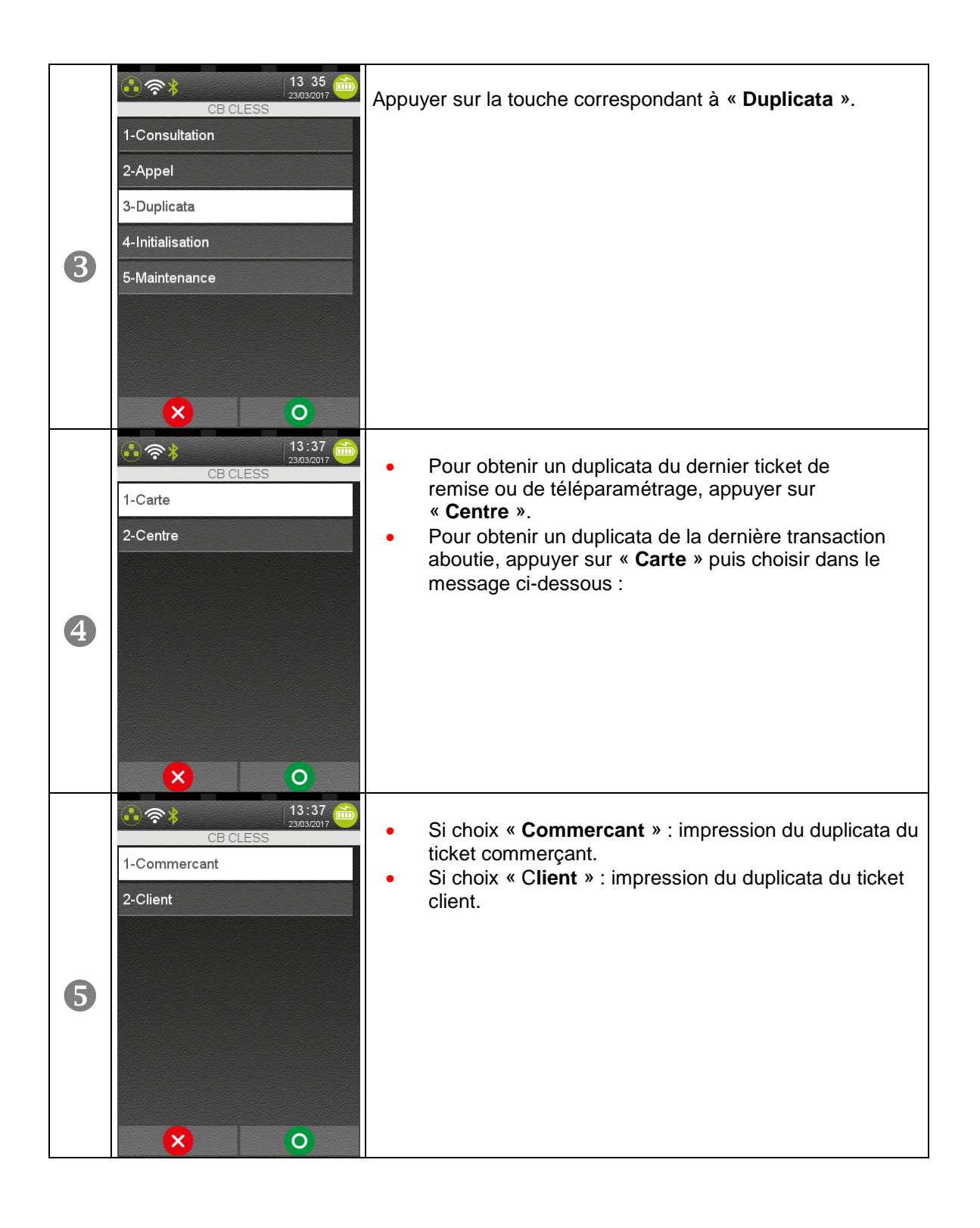

Autres messages possibles :

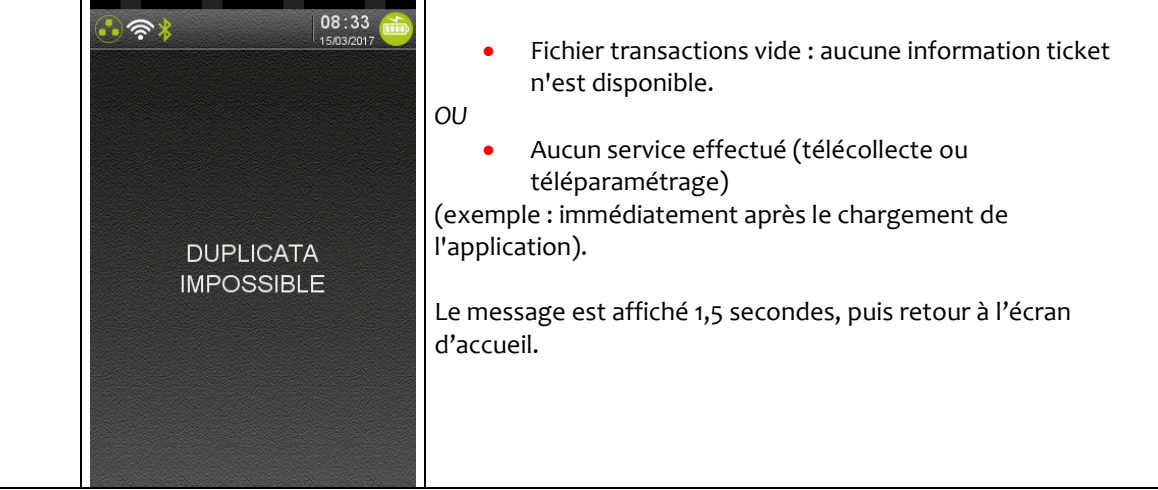

<span id="page-25-0"></span>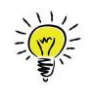

Il est possible d'interrompre l'impression du journal en appuyant sur la touche Annulation. Le terminal revient à l'écran d'accueil.

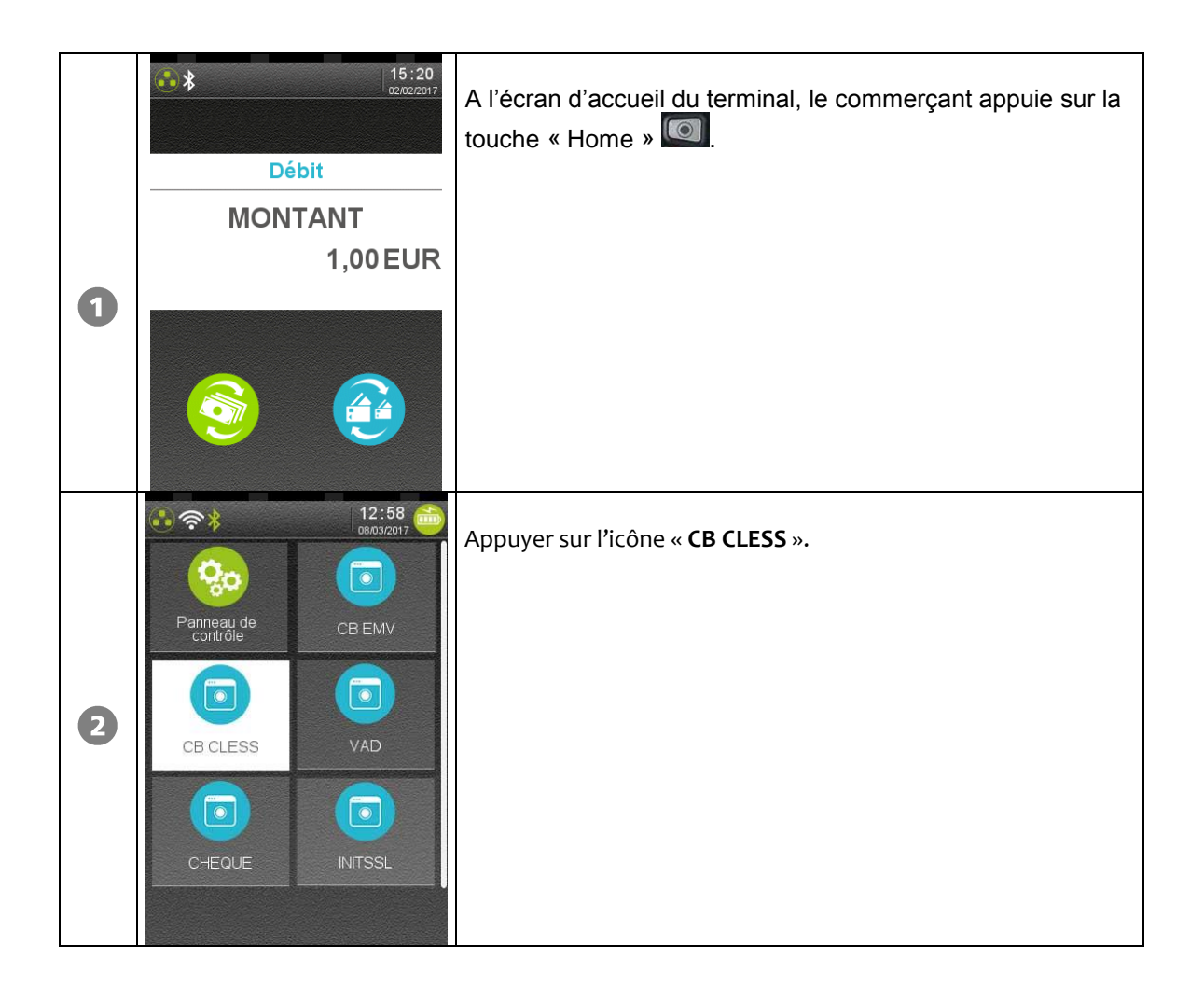

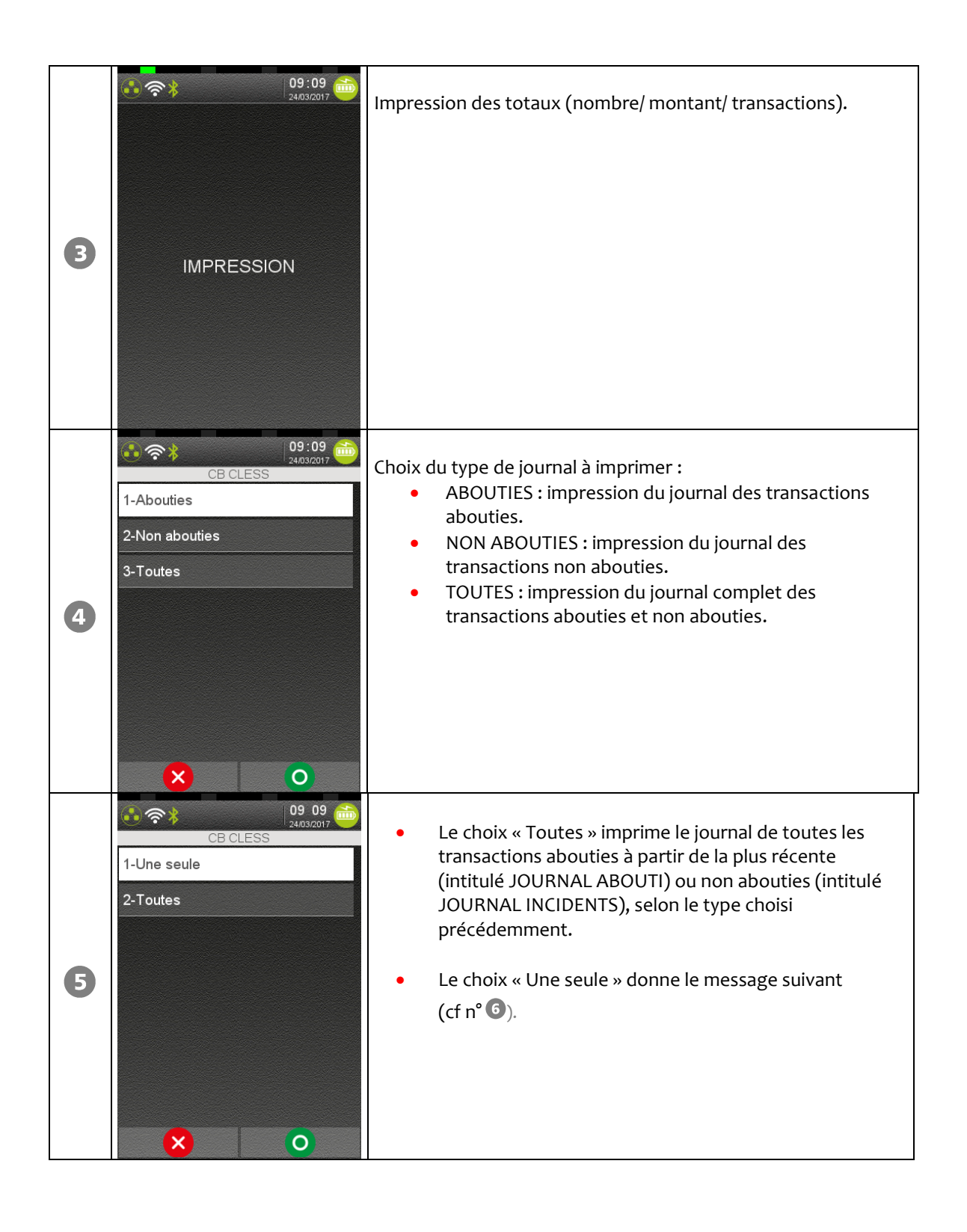

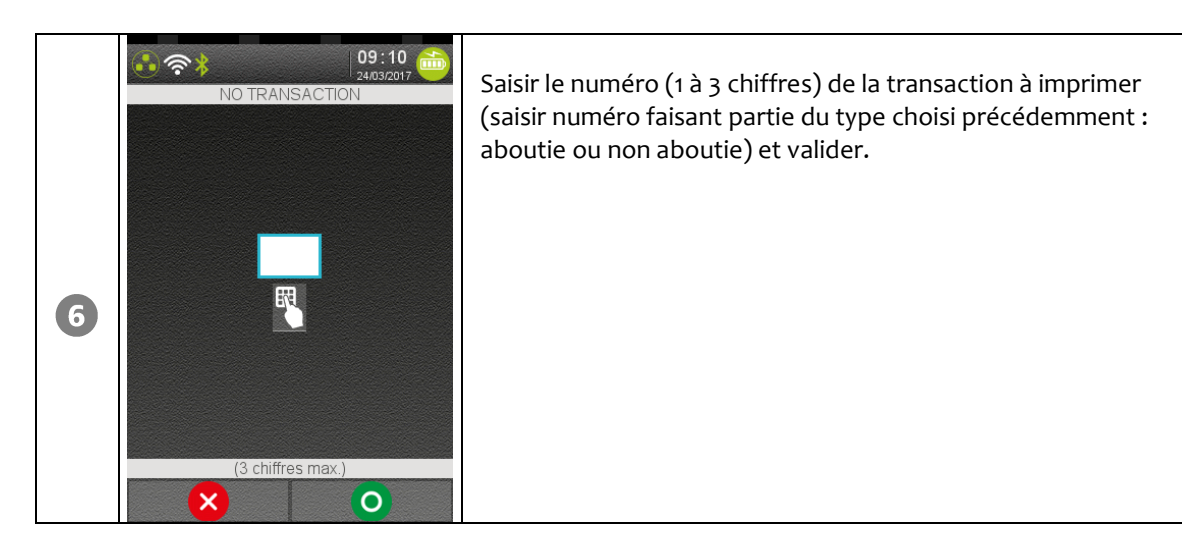

Le message ci-dessus reste affiché après l'impression.

L'opérateur peut demander l'impression d'une autre transaction du même type. Appuyer sur la touche rouge « ANNULATION » pour revenir à l'écran d'accueil.

Autres messages possibles :

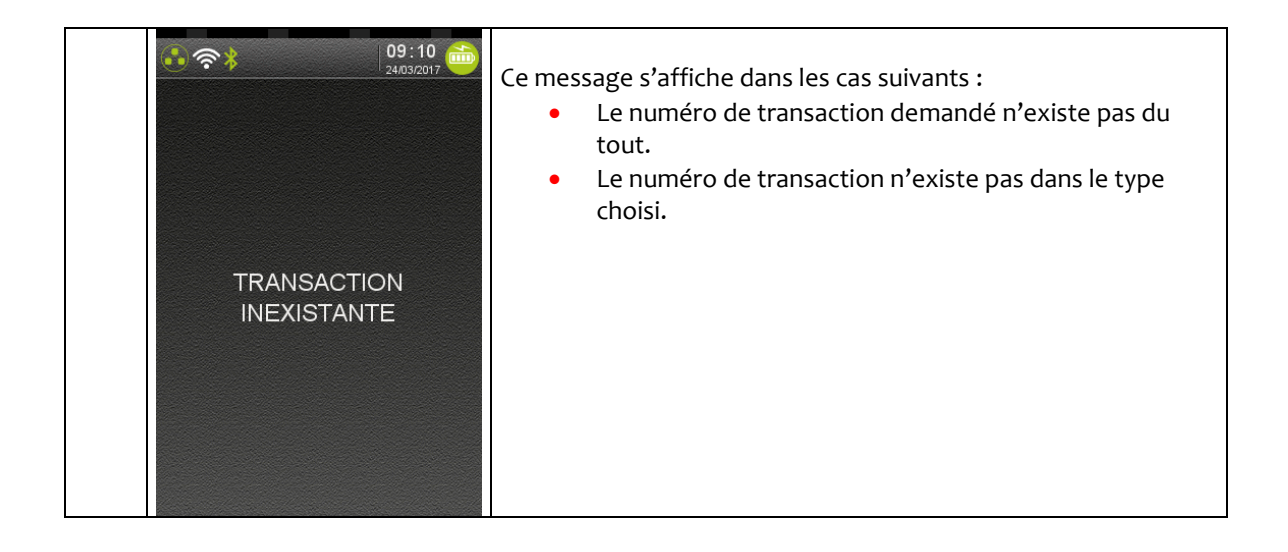

## <span id="page-28-0"></span>**9. Télécollecte**

## <span id="page-28-1"></span>**9.1. Lancement manuel**

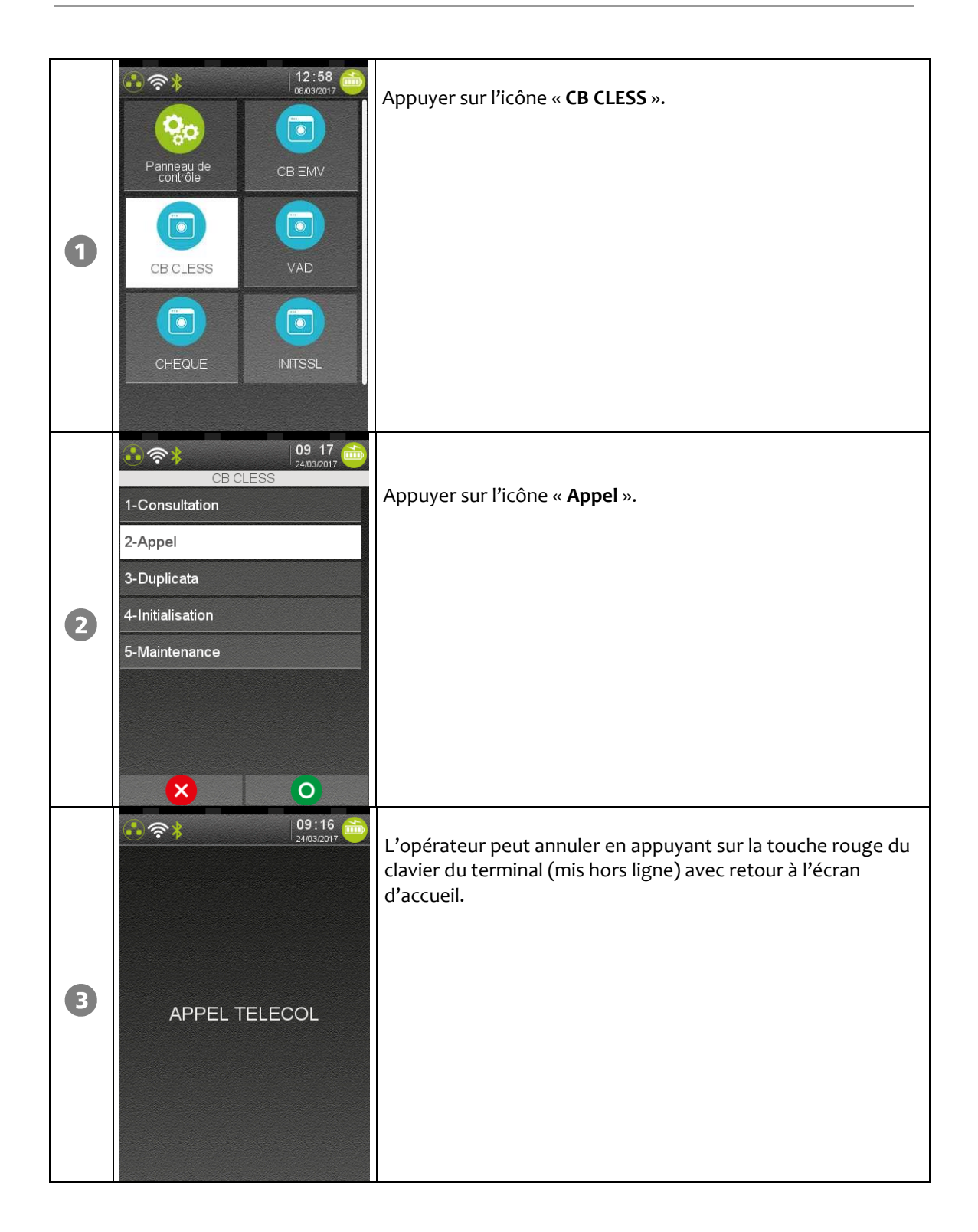

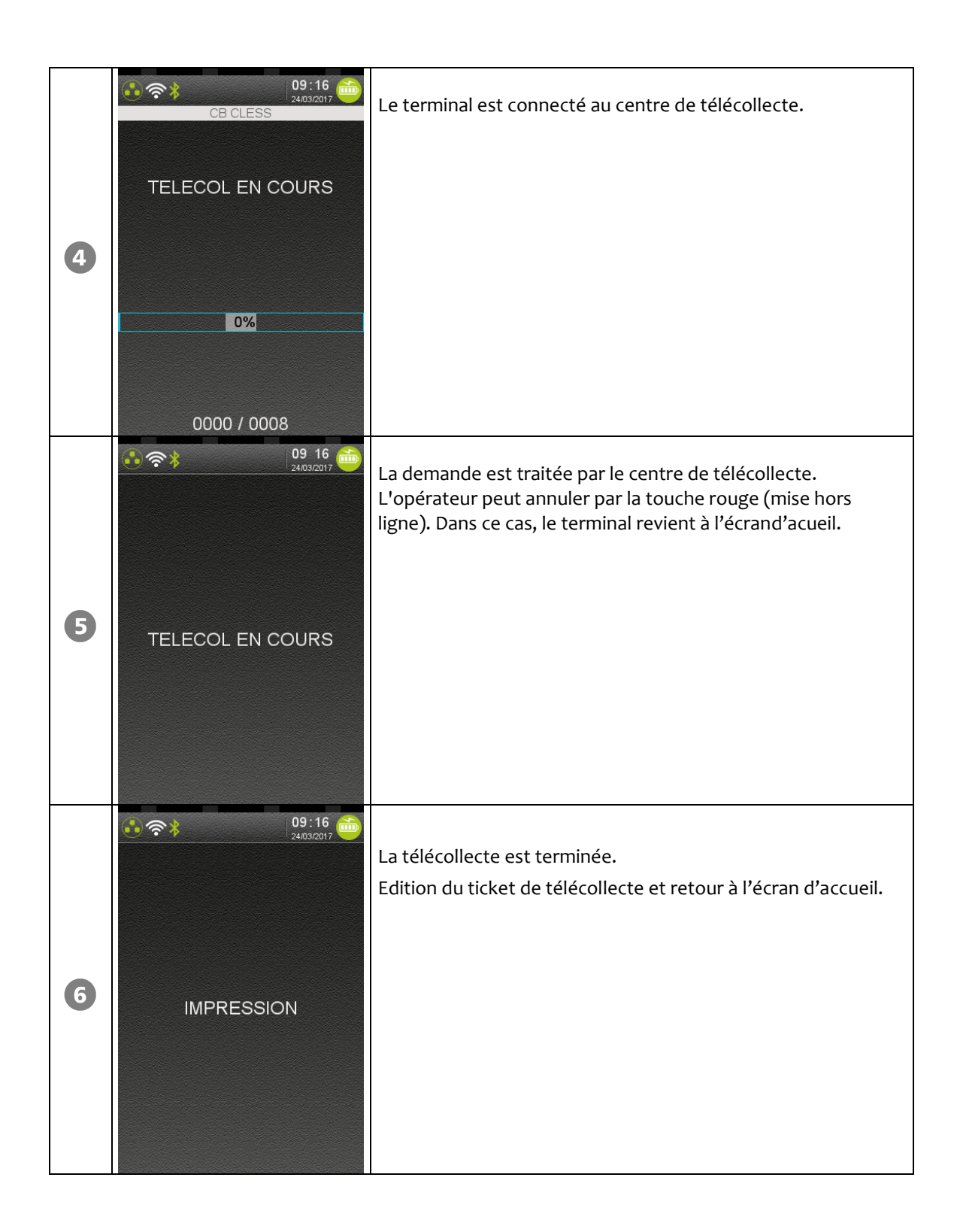

## <span id="page-29-0"></span>**9.2. Lancement automatique**

A l'heure d'appel définie et télé initialisée par le Centre de Télécollecte, le terminal lance automatiquement la télécollecte. Les messages affichés pendant cette phase sont identiques à ceux du lancement manuel.

#### Guide d'Utilisation CBB12 V3 Gamme Tetra · 900030533 R11 000 01\_296223230 · 31/32 Copyright © 2017 Ingenico. All rights reserved.

**Votre installateur**

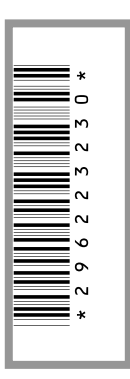